## 12.4.4.1 Eigene Dialoge – Projekt 1

Im ersten Beispiel wird ein Dialog entwickelt, der vor dem Haupt-Programm aufgerufen wird und mit dem zwei Daten – ein frei wählbarer Name und ein Passwort – erfasst werden. Bei der Planung eines eigenen Dialogs sind u.a. folgende Fragen zu beantworten, wobei die Reihenfolge keine Rangfolge impliziert:

- (F1) In welchem Modus wird der Dialog aufgerufen?
- (F2) Wird der Dialog als Vorschalt-Fenster des (Haupt-)Programms oder zur Laufzeit des (Haupt-)Programms angezeigt?
- (F3) Soll im Dialog ein Titel (Fensterzeile) angezeigt werden?
- (F4) Müssen Daten an den Dialog zur Änderung übergeben werden? Mit welchem Datentyp werden diese Daten an den Dialog übergeben (Typ, Array, Collection)?
- (F5) Werden Daten aus dem Dialog ausgelesen? Sind es mehrere Daten? Welchen Daten-Typ haben diese Daten?
- (F6) Wie soll die grafische Benutzeroberfläche für das Dialog-Fenster aussehen (Steuerelemente, Anordnung)?

In Bezug auf das 1. Beispiel hier die Antworten:

- (A1) Der Dialog wird *modal* aufgerufen → *\_call(..)-Methode*.
- (A2) Vorschalt-Fenster des (Haupt-)Programms.
- (A3) Ja → Dialog-Titel-Text: 'Geben Sie die Daten ein!'
- (A4) Nein.
- (A5) Ja genau zwei. Beide Daten sind vom gleichen Typ 'String' und werden als Schlüssel-Wert-Paar im Dialog in einer Collection gespeichert. Der Rückgabewert der Methode, mit dem der Dialog aufgerufen wird, hat deshalb den selben Datentyp.
- (A6) Die folgende → Abbildung 12.4.4.1.1 zeigt zwei Label, zwei Textboxen und zwei Schaltflächen:

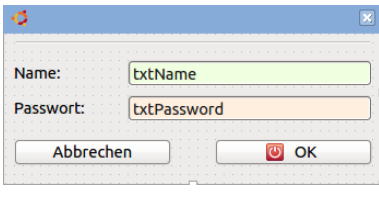

Abbildung 12.4.4.1.1: Dialog-Box (IDE)

Mit diesen Vorleistungen kann die Entwicklung eines eigenen Dialogs in Angriff genommen werden.

Im Kern definiert man ein Dialog-Fenster → Abbildung 12.4.4.1.1 und ruft es auf mit Hilfe der speziellen *call(..)-Methode* im Haupt-Programm auf. Informationen zu dieser Methode finden Sie in der Gambas-Dokumentation unter → http://gambaswiki.org/wiki/lang/special/call. In den optionalen Argumenten der \_call(..)-Methode können Sie Daten an den Dialog übergeben und im Rückgabewert der Methode (Funktionswert) Daten aus dem Dialog lesen. Mit dem Aufruf der \_call(..)-Methode kann die Dialog-Box sich selbst *modal* anzeigen! Nun können Sie die Daten im Dialog bearbeiten. Wird die Dialog-Box geschlossen, so kehrt der ShowModal()-Aufruf – das passierte *automatisch –* in den \_call()- Aufruf zurück und Sie können Daten des Dialogs auslesen.

Das alles findet im ersten Beispiel im Open-Event des Hauptformulars statt – bevor dieses Formular angezeigt wird! Die \_call()-Methode erlaubt es, ein *Objekt* syntaktisch wie eine *Funktion* zu benutzen. Nutzen Sie die \_call(..)-Methode immer dann, wenn ein Formular (oder eine Klasse generell) eine ganz bestimmte Aufgabe hat, die sie selbst erledigen kann, ohne zum Beispiel Event-Handler in anderen Klassen zu benötigen.

Die folgenden beiden Quelltexte für das Beispiel 1 zeigen die Implementierung eines eigenen Dialogs in Gambas:

Quelltext (Haupt-)Programm (FMain.class):

```
[1] ' Gambas class file
[2]
[3] Public Sub Form_Open()
```

```
[4]   Dim cData As Collection
[5]   Dim sDialogTitel As String<br>[6]   Dim frmLogin As New FLogin
         Dim frmLogin As New FLogin
[7]
[8] FMain.Center<br>[9] FMain.Resiza
[9] FMain.Resizable = False<br>[10] sDialogTitel = "Geben S
        sDialogTitel = "Geben Sie die Daten ein!"
[11][12] ' Bevor das Hauptfenster angezeigt wird, wird das Login-Fenster automatisch 'modal' geöffnet<br>[13] cData = frmLogin(sDialogTitel)
         [13]   cData = frmLogin(sDialogTitel)
[14] If Not cData Then ' Abbruch?<br>[15] Me.Close() Ohne Komment
[15] Me.Close() Ohne Kommentar das Haupt-Programm beenden.
[16] Return<br>[17] Endif
        Endif\begin{bmatrix} 18 \\ 19 \end{bmatrix}[19] If cData["password"] <> "mgA+" Then ' Fehlerhafter Login-Versuch? Mit Kommentar beenden.<br>[20] Message.Title = "Fehler in der Dialog-Box"
[20] Message.Title = "Fehler in der Dialog-Box"<br>[21] Message.Error("Login fehlgeschlagen!")
             Message.Error("Login fehlgeschlagen!"
[22] Me.Close()
[23] Return
[24] Else<br>[25] 'So
[25] ' Sonst Haupt-Programm starten<br>[26] lblGreet.Text = Subst$("Sie s:
[26]     lblGreet.Text = Subst$("Sie sind also &1. Gut zu wissen!", cData["name"])
         Endif
\overline{[28]}[29] End ' Form Open()
```
Kommentar:

- ă. Um den Rückgabewert der \_call(..)-Methode zu sichern, wird in der Zeile 4 die Variable *cData* vom Daten-Typ Collection erzeugt. Er entspricht dem Typ des Rückgabewerts.
- In der Zeile 6 wird ein neues Fenster vom Typ *FLogin* das ist der Dialog erzeugt.
- Die komplette Funktionalität des Dialogs wird in einer einzigen \_call(..)-Methode gekapselt. In ä der Zeile 13 wird die \_call(..)-Methode aufgerufen. Als Argument wird der Dialog-Titel gesetzt.
- Wenn die Dialog-Box geschlossen wird, dann wird der Rückgabewert der \_call(..)-Methode in der Variable *cData* gespeichert.
	- Ist die Variable cData leer, weil der Dialog abgebrochen wurde, wird das Haupt-Programm beendet (Zeilen 14 bis 17).
- Wurde ein falsches Passwort eingegeben (Zeile 19), dann wird ein Fehler angezeigt und das Haupt-Programm beendet (Zeilen 22 und 23).
- Mit der Eingabe des richtigen Passworts wird das Haupt-Programm angezeigt und eine Meldung ausgegeben, die den gespeicherten Namen (Zeile 26) aus dem Dialog verwendet.

Quelltext Dialog (FLogin.class):

```
[1] ' Gambas class file
[2]
[3] Public Sub _call(sTitel As String) As Collection <br>[4] Me.Text = sTitel
       Me.Text = STitle\overline{[5]}[6]   If Me.ShowModal() = 0 Then 
[7]      Return Null
[8] Else<br>[9] Re
[9] Return ["name": txtName.Text, "password": txtPassword.Text]<br>[10] Endif
       Endif
[11][12] End ' _call(sTitel As String)
\begin{bmatrix} 13 \end{bmatrix}[14] Public Sub btnCancel_Click()<br>[15] Me.Close(0)
     M_eC_{10}(0)[16] End btnCancel Click()
[17]
[18] Public Sub btnOK_Click()<br>[19] Me.Close(1)
       Me.Close(1)
[20] End btnOK Click()
\overline{[21]}[22] Public Sub txtName_Activate()<br>[23] txtPassword.SetFocus()
      txtPassword.SetFocus()
[24] End ' txtName_Activate()
[25]
[26] Public Sub txtPassword_Activate()
[27] btnOK Click()
[28] End ' txtPassword Activate()
```
## Kommentar:

- Der call(..)-Methode wird in der Zeile 3 der Dialog-Titel als Argument mitgegeben.
- Nach dem Schließen des Dialogs wird in den Zeilen 6 bis 10 ausgewertet, welchen Wert das Dialog-Fenster beim Schließen in *Me.ShowModal()* in Zeile 6 zurückgab. Beachten Sie: Dieser Rückgabewert hat nichts mit dem *Funktionswert* der \_call(..)-Methode zu tun.
- Der Wert von *Me.ShowModal()* ist entweder 0, wenn der Dialog abgebrochen wurde (Zeile 15) oder 1 (Zeile19), wenn die bearbeiteten Daten übernommen wurden.
- Je nach Wert wird entweder eine leere Collection zurückgegeben oder die Collection mit dem eingegebenen Namen und dem Passwort.

## Hinweise:

- Die Methode *Window.ShowModal()* hat einen (oft vergessenen) Rückgabewert. Hat man ein Fenster modal offen und schließt es mit ME.Close(iStatus), dann ist der Rückgabewert von ShowModal() gleich iStatus.
- Beachten Sie, dass Sie auch der Methode Window.Close() ein *optionales* Argument übergeben können, um es in geeigneter Weise auszuwerten.
- Wenn ein geöffnetes Fenster mit dem Schließen-Symbol [x] in der Fenster-Leiste geschlossen wird, so wird automatisch der Wert 0 zurückgegeben.

Die Ergebnisse im ersten Beispiel sind wenig spektakulär – aber genau jene, die zu erwarten waren. Der Dialog wird als *Vorschalt*-Programm angezeigt und Sie werden zur Eingabe der erforderlichen Daten aufgefordert:

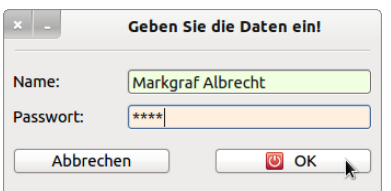

Abbildung 12.4.4.1.2: Dialog-Box – Daten-Eingabe

Bei einem fehlerhaften Passwort – gespeichert im Rückgabewert des Dialogs cData["passwort"] – sehen Sie diese Meldung und dann nichts mehr … .

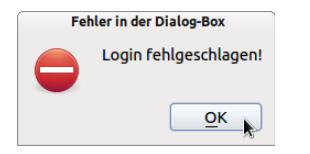

Abbildung 12.4.4.1.3: Fehlermeldung

War das Einloggen erfolgreich, wird das Hauptprogramm angezeigt. Im Kommentar wird der im Dialog eingegebene Name (cData["name"]) verwendet:

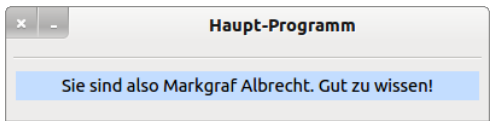

Abbildung 12.4.4.1.4: Das Haupt-Programm wird angezeigt ...